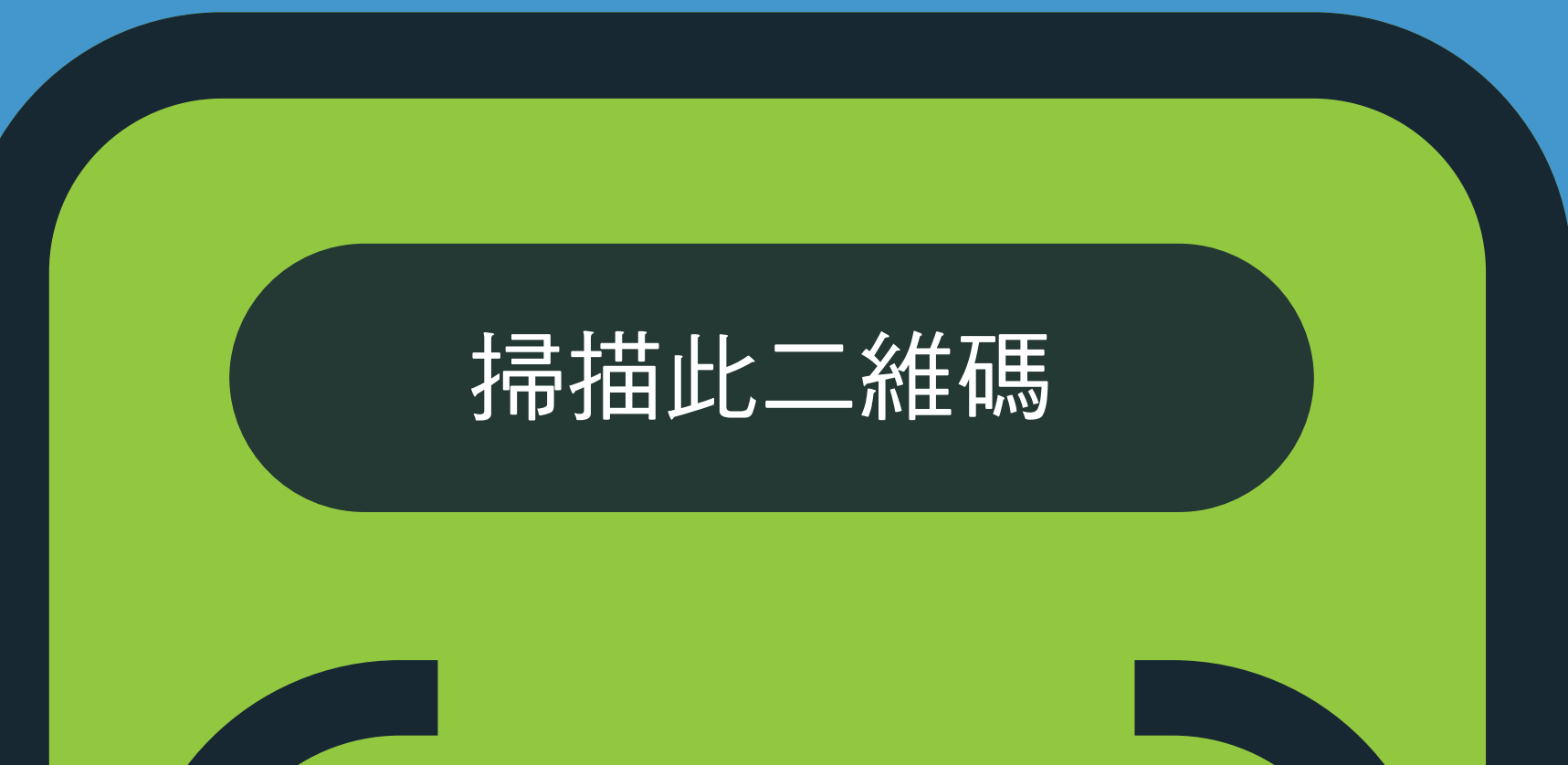

## 以下是運作方式

**https://covid19.nychealthandhospitals. org/selfscreening**

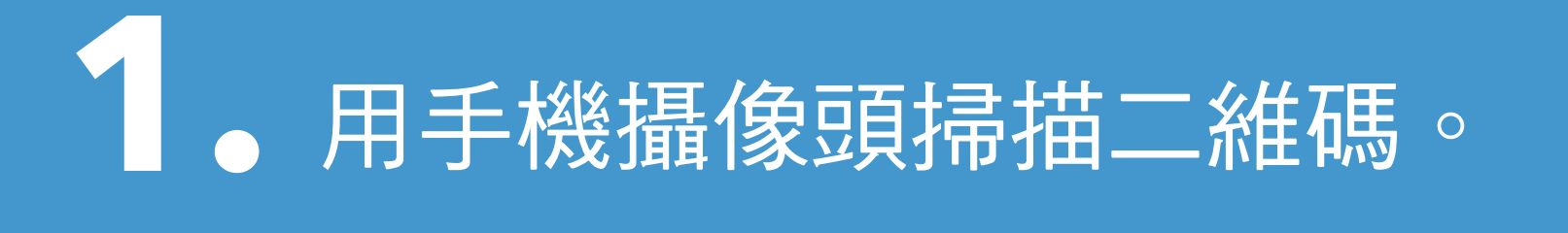

2. 開啟 URL:

## 進入點 **COVID-19** 自我篩查適用於全體 工作人員、病患、訪客和供應商

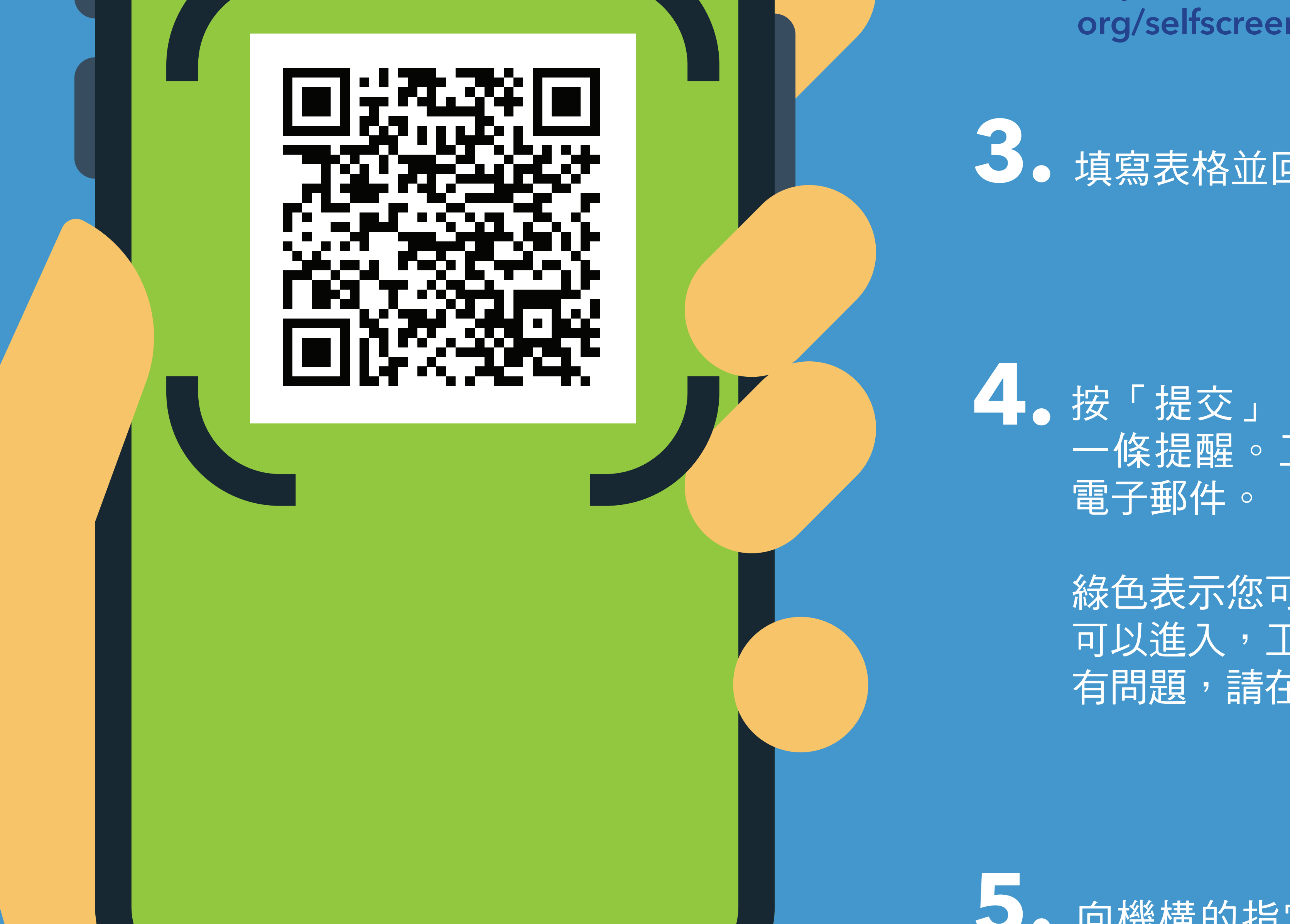

填寫表格並回答所有篩查前問題。

按「提交」。您的手機會立即收到 一條提醒。工作人員也會收到一封

**5.** 向機構的指定進入點工作人員出示 您的螢幕顯示的結果。

## **6.** 您每天進入此機構時都需要重複這 樣做。

NYC<br>HEALTH+

Traditional Chinese\_11/20 享受最健康的生活。 HOSPITALS

綠色表示您可以進入。紅色表示您不 可以進入,工作人員將通知主管。如 有問題,請在進入點與檢查員交談。